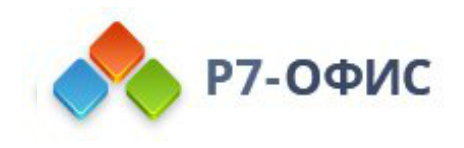

# **Руководство по установке Органайзера в операционные системы Ubuntu и Debian**

Дата создания: 27 октября 2023г. Дата последнего изменения: 27 октября 2023г.

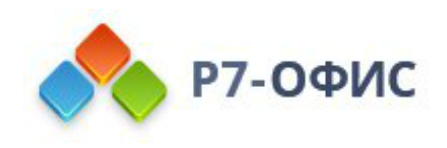

### **Оглавление**

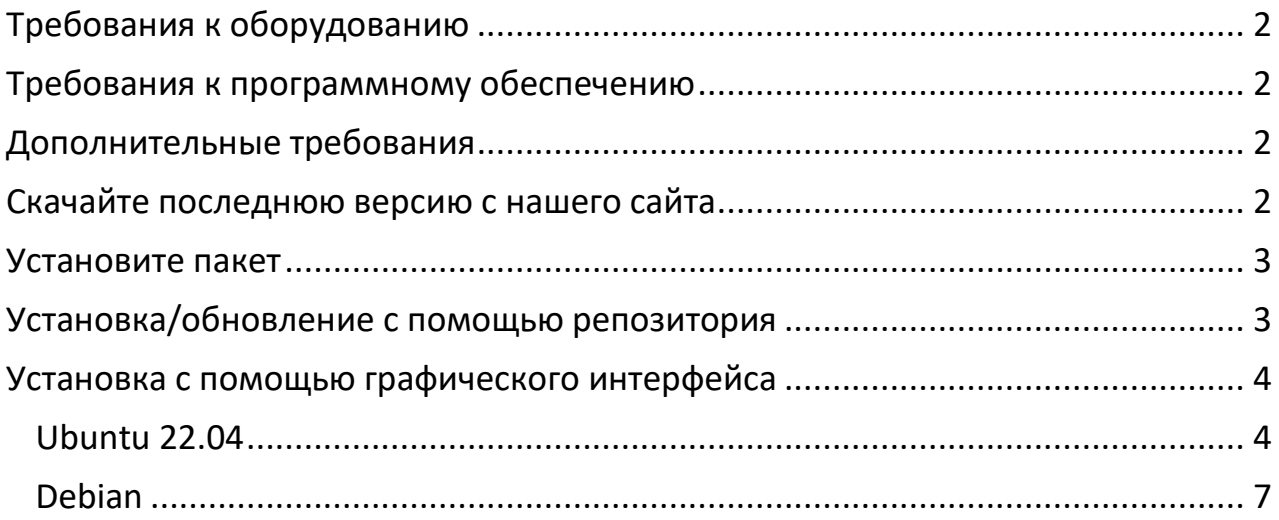

# <span id="page-1-0"></span>**Требования к оборудованию**

- Процессор двухъядерный с тактовой частотой **2 ГГц** или лучше
- Оперативная память не менее **2 Гб**
- Свободное место на жестком диске не менее **2 Гб**

## <span id="page-1-1"></span>**Требования к программному обеспечению**

- **Debian:**
	- o Debian 11
- **Ubuntu:**
	- o Ubuntu 20.04

### <span id="page-1-2"></span>**Дополнительные требования**

- Права администратора для установки
- Поддерживаются только **64-разрядные** версии Linux.

### <span id="page-1-3"></span>**Скачайте последнюю версию с нашего сайта**

Последнюю версию органайзера всегда можно скачать по ссылкам на нашем [сайте](https://r7-office.ru/organizer). Скачайте deb-пакет для операционной системы Ubuntu/Debian.

После нажатия на кнопку «Скачать» в некоторых браузерах вам будет предложено выбрать папку для загрузки. Выберите папку и дождитесь окончания загрузки.

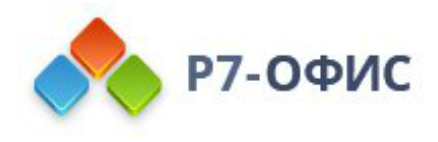

# <span id="page-2-0"></span>**Установите пакет**

Установку возможно провести с помощь терминала, перейдя в каталог размещения дистрибутива и выполнив команду, пример команды:

sudo apt-get install r7organaizer-версия.deb

После выполнения всех этих действий начнется сам процесс установки. Он может занять некоторое время (до нескольких минут) в зависимости от быстродействия компьютера.

### <span id="page-2-1"></span>**Установка/обновление с помощью репозитория**

1. Добавляем ключ

```
sudo curl -s https://download.r7-office.ru/repos/RPM-GPG-KEY-R7-
OFFICE.public | sudo gpg --no-default-keyring --keyring gnupg-
ring:/etc/apt/trusted.gpg.d/r7.gpg --import && sudo chmod 644 
/etc/apt/trusted.gpg.d/r7.gpg
```
2. Добавляем репозиторий

sudo echo "deb https://download.r7-office.ru/repository/r7-desktop-apt/ buster main" | sudo tee /etc/apt/sources.list.d/r7.list

3. Добавляем файл для авторизации в репозитории

sudo nano /etc/apt/auth.conf.d/r7.conf

Если данной директории нет /etc/apt/auth.conf.d Необходимо добавить данный файл: /etc/apt/auth.conf

#### 3.1. Добавить данные

machine download.r7-office.ru login desktop password gyxiLab84FByn7sCTd5JY

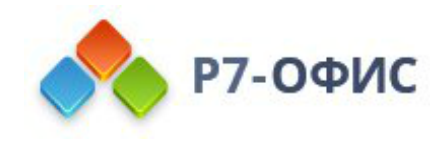

3.2. Изменить доступ на файл

sudo chmod 600 /etc/apt/auth.conf.d/r7.conf

Если директории /etc/apt/auth.conf.d нет, то выполнит эту команду: sudo chmod 600 /etc/apt/auth.conf

4. Обновляем информацию о пакетах

sudo apt update

5. Устанавливаем приложения

sudo apt install r7-organizer

### <span id="page-3-0"></span>**Установка c помощью графического интерфейса**

#### <span id="page-3-1"></span>**Ubuntu 22.04**

1. Запустите скаченный дистрибутив

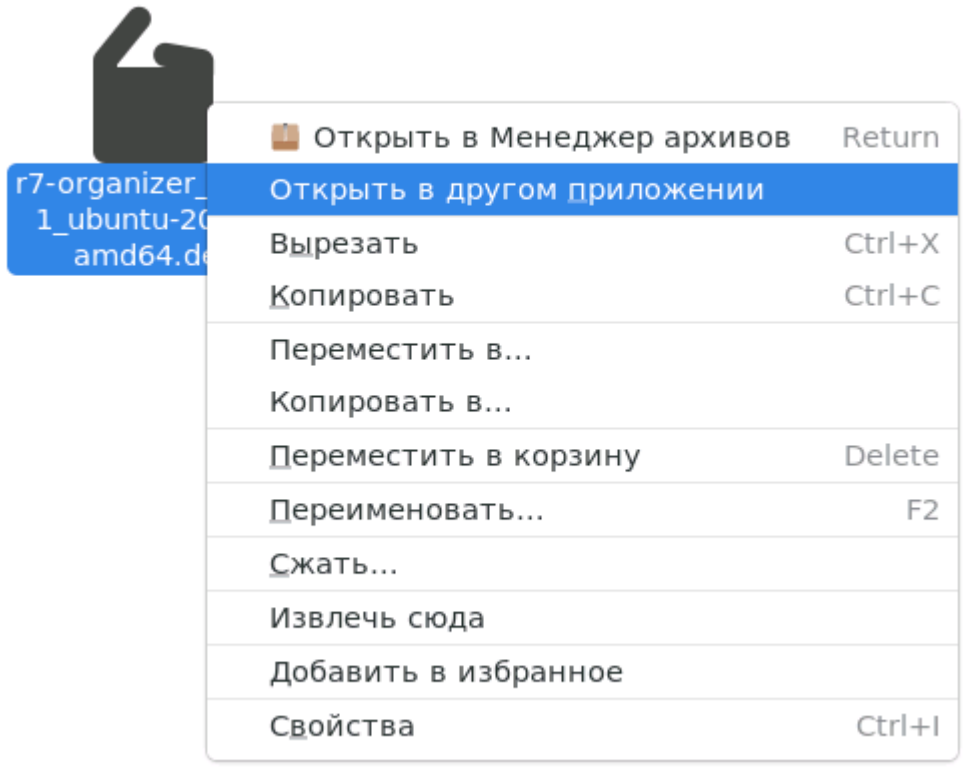

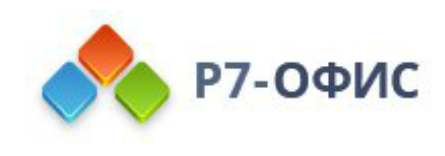

#### 2. Выберите программу для установки пакета

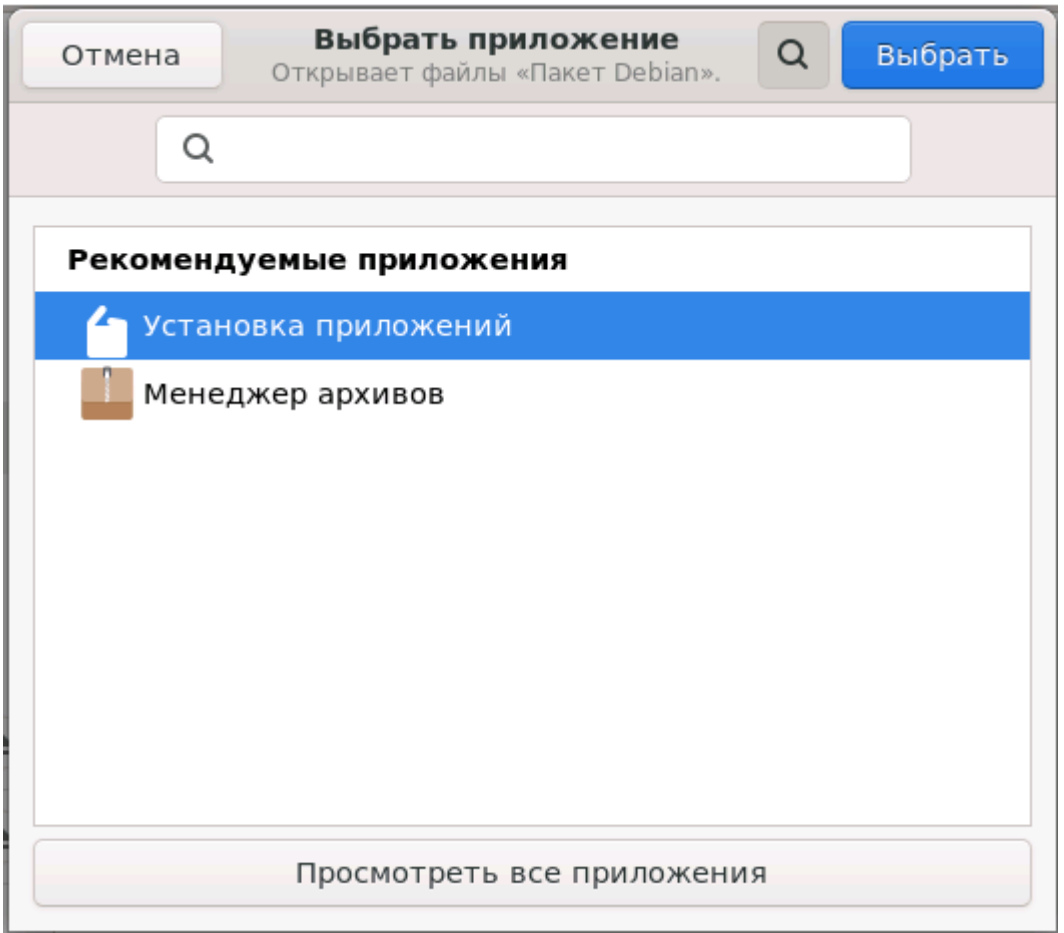

### 3. В появившемся окне выберите **«Установить»**

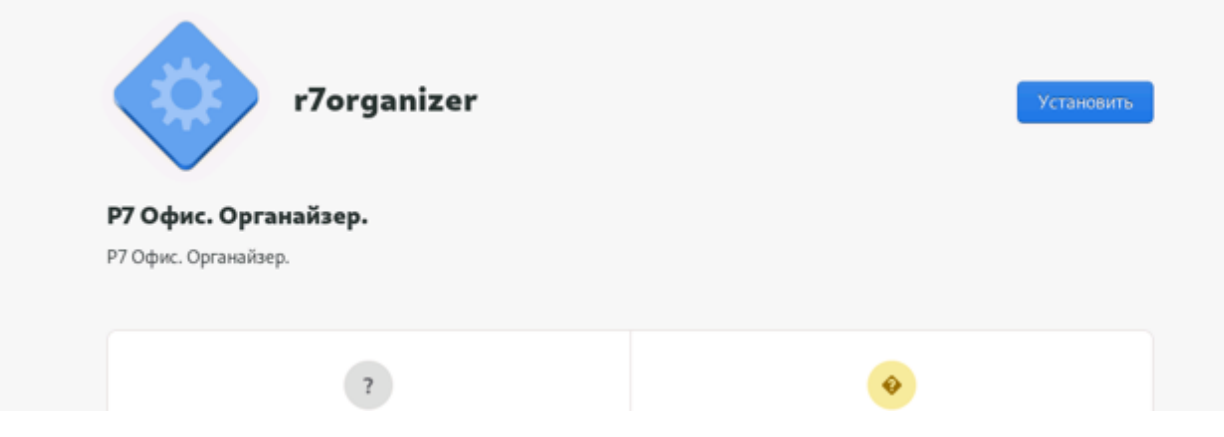

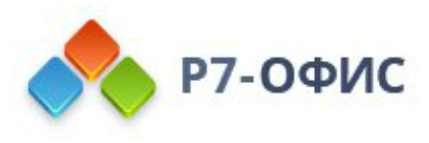

4. Введите пароль от учетной записи (учетная запись должна иметь права на установку приложений)

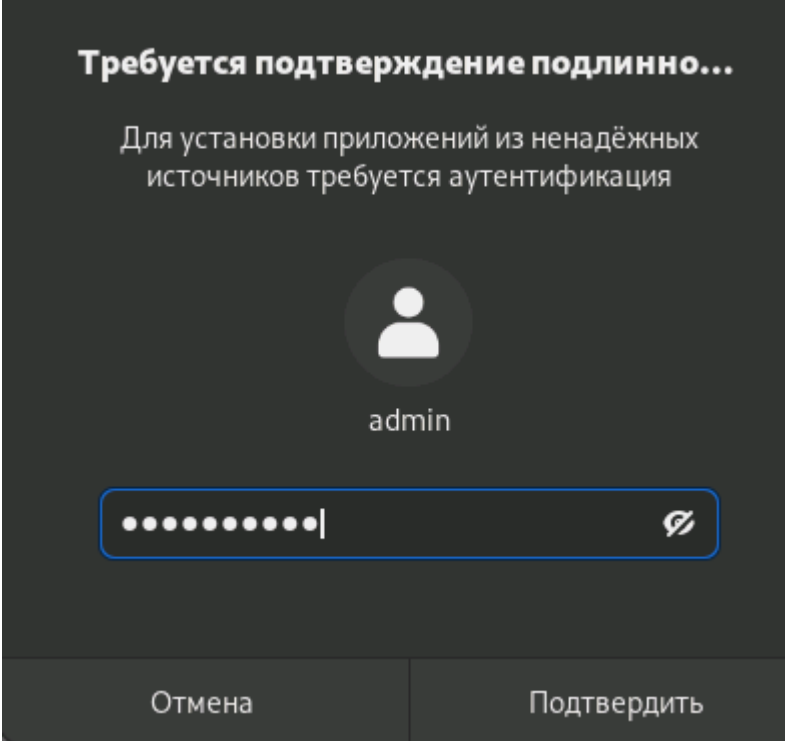

5. Готово.

Запустите органайзер

Перейдите в меню Приложения (меню Пуск) и выберите Р7. Органайзер.

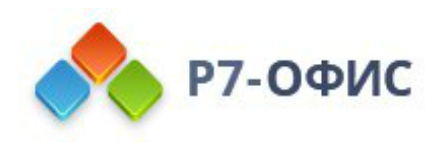

### <span id="page-6-0"></span>**Debian**

1. Запустите загруженный дистрибутив:

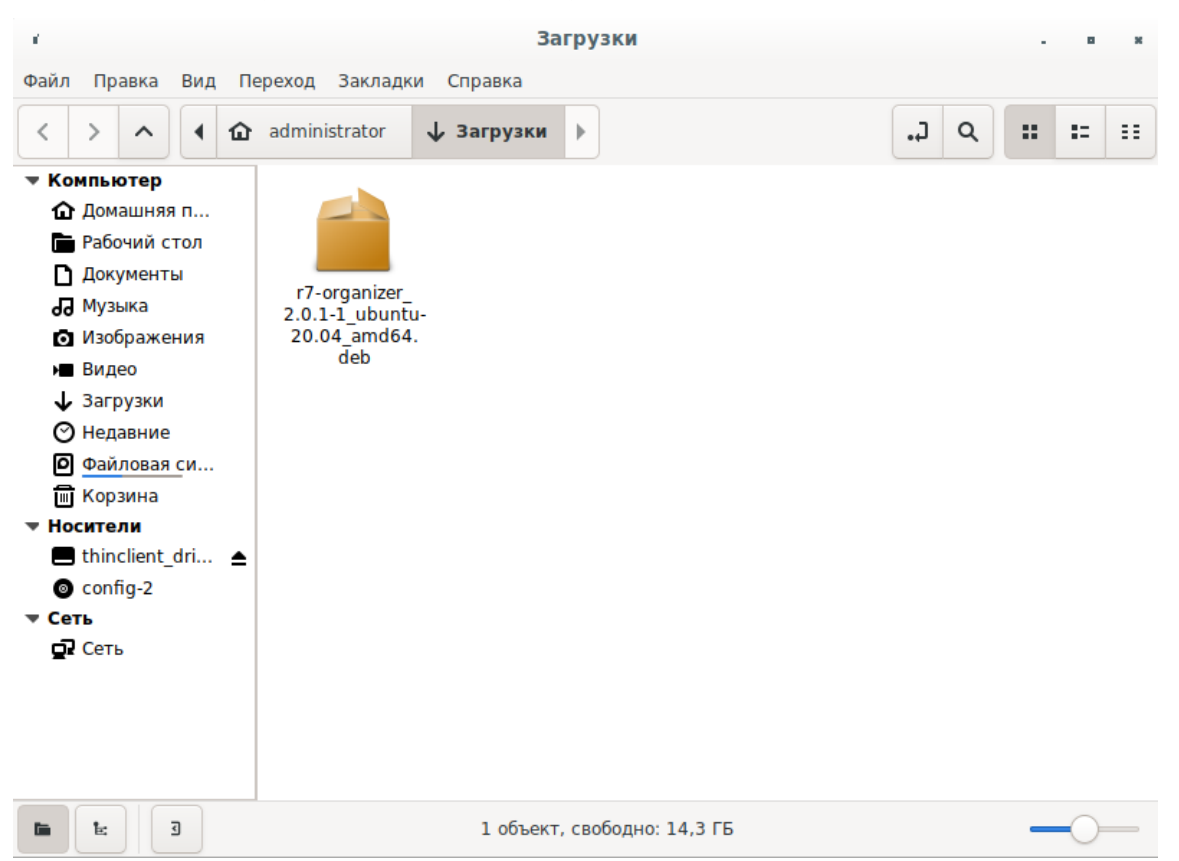

2. В появившемся окне будет предложено установить зависимые пакеты, необходимые для работы ПО, выберите **«Установить пакет»**

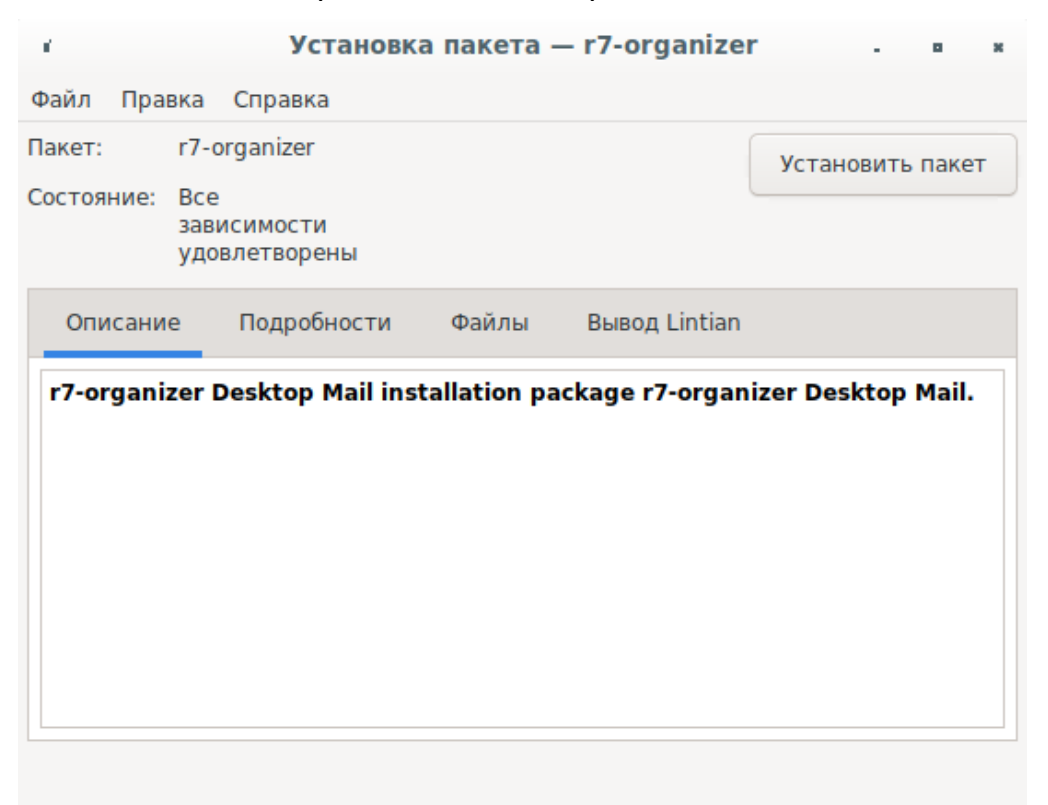

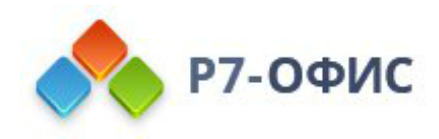

#### 3. Далее введите пароль системного администратора «root»

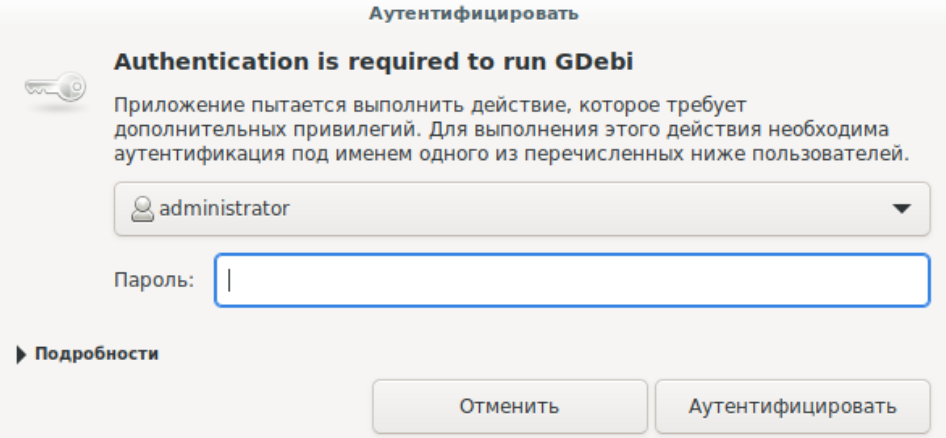

#### 4. После установки по выберите «Закрыть» и закройте окно «Установка пакета - r7-office»

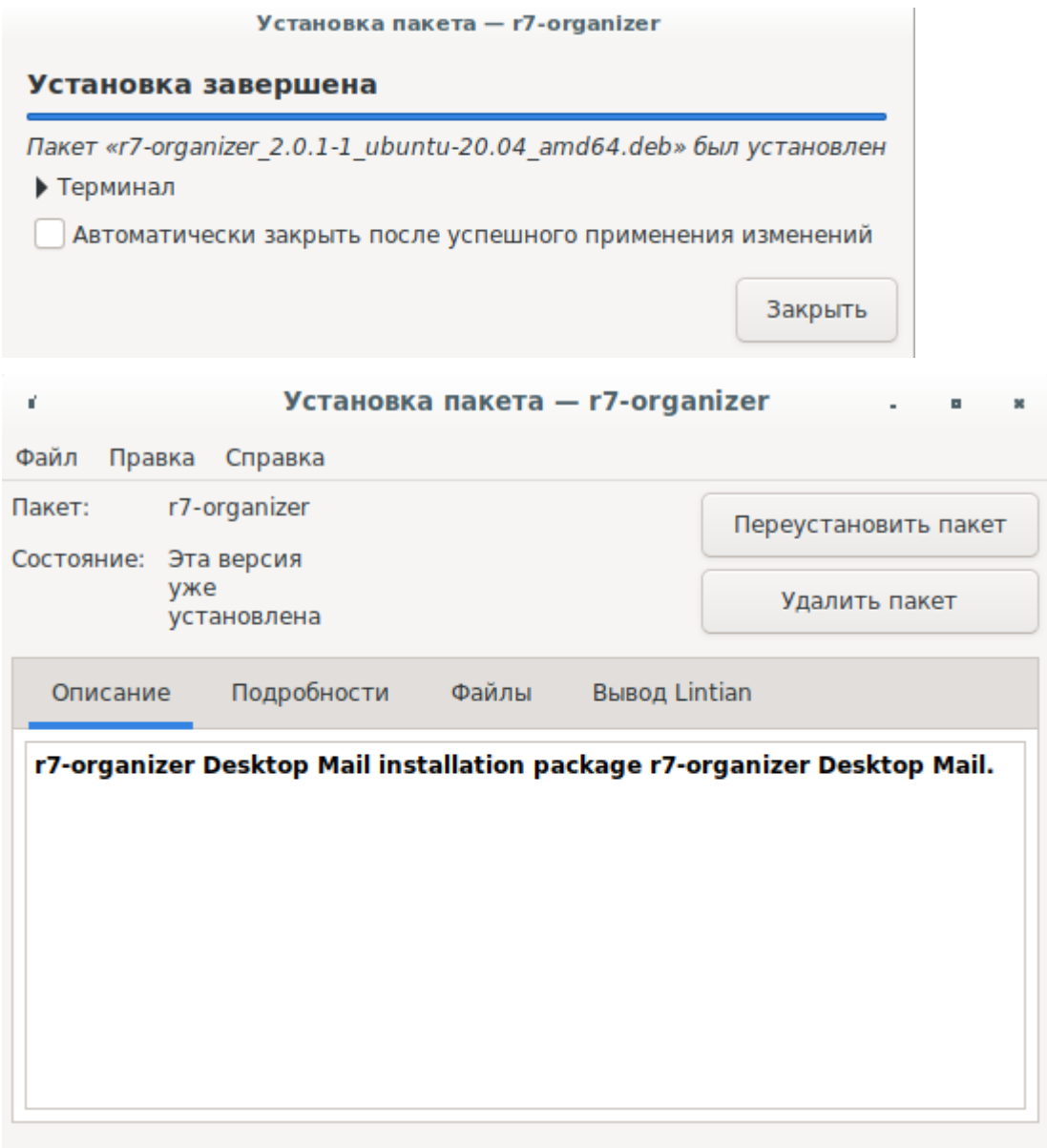

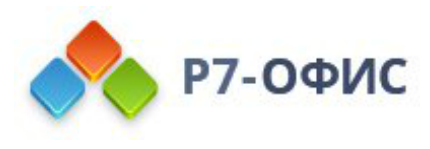

5. Запустите установленное ПО Р7 открыв «Меню» → «Офис» → «Р7. Органайзер.»

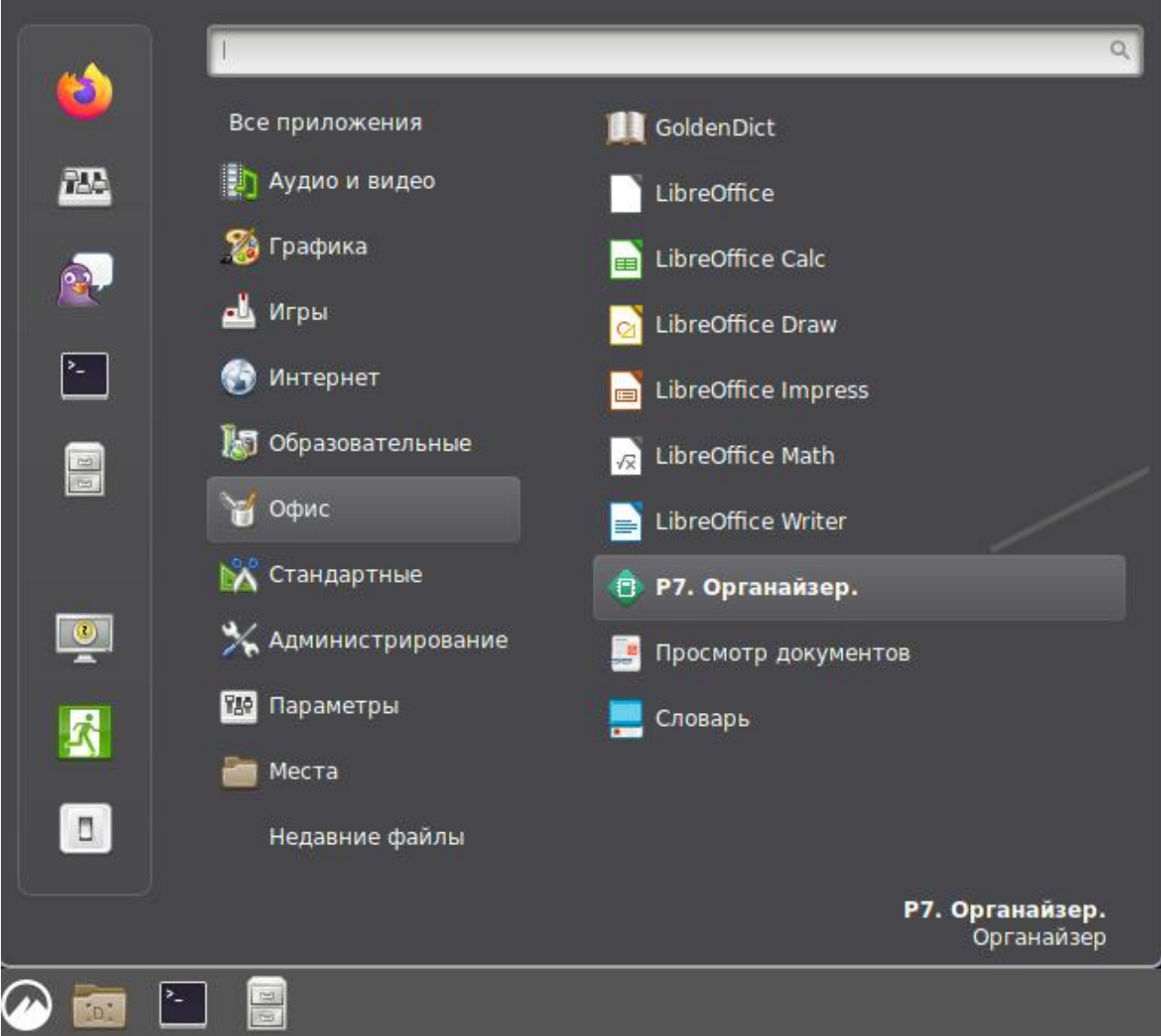